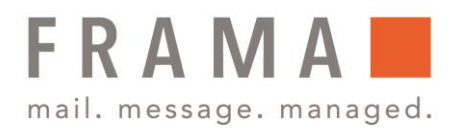

### Anleitung Installation Portotarifupdate (Inspektionsladung/Allgemeiner Anruf) Frankiermaschine Fx Series 9

Die Frankiermaschine verwendet Gebührentabellen, um die Postgebührbeträge zu berechnen.

Als Supervisor haben Sie folgende Möglichkeiten:

- Anzeigen der Liste der Gebührentabellen und Überprüfen, welche Tabelle derzeit vom System verwendet wird
- Herunterladen neuer Portotabellen

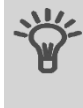

Neue Gebührentabellen werden automatisch auf die Frankiermaschine heruntergeladen, indem dieses mit dem Online Services-Server als Benutzer verbunden wird. Siehe Vorgehensweise beim Laden neuer Optionen auf Seite 347 in Ihrer Bedienungsanleitung.

#### Prüfen von Gebührenaktualisierungen

Die Gebührentabellen zeigen alle verfügbaren Gebührentabellen an, die derzeit auf der Frankiermaschine installiert sind. Die aktivierte Gebührentabelle ist durch ein Häkchen gekennzeichnet.

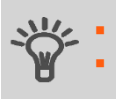

Portotabellen werden automatisch an ihrem Stichtag aktiviert. Für jede Portotabelle können Portodetails (Artikelnummer, Ablaufdatum, Option) angezeigt werden.

So zeigen Sie die Liste der Gebührentabellen an:

1. Als Manager (siehe Vorgehensweise beim Anmelden als Manager auf Seite 283 in Ihrer Bedienungsanleitung):

Wählen Sie im Hauptmenü den Pfad aus: → Optionen und Updates → Portomanagement

Die Liste der Gebührentabellen wird auf dem Bildschirm Portomanagement angezeigt. Die Tabellen werden über den Gebührenstichtag gekennzeichnet.

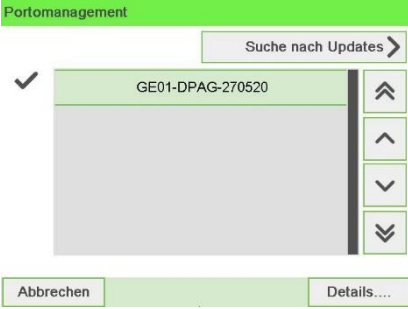

Frama Deutschland GmbH . Christinenstraße 2 . 40880 Ratingen . Tel.: 02102 8927-0 . www.frama.de

# integrity in communication.

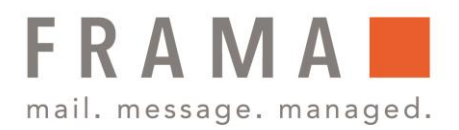

### Vorgehensweise beim Herunterladen einer neuer Gebührenauswahl

#### So laden Sie neue Gebühren herunter:

1. Als Manager (siehe Vorgehensweise beim Anmelden als Manager auf Seite 283):

Wählen Sie im Hauptmenü den Pfad aus: → Optionen und Updates → Portomanagement

Die Liste der Gebührentabellen wird auf dem Bildschirm Portomanagement angezeigt. Die Tabellen werden über den Gebührenstichtag gekennzeichnet.

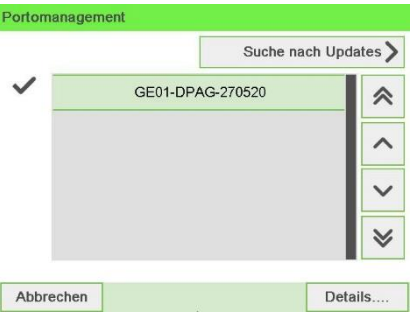

#### 2. Wählen Sie → Suche nach Updates aus.

Die Frankiermaschine stellt die Verbindung zum Online Service-Server her und lädt verfügbare Gebühreninformationen herunter.

Portotabellen werden automatisch an ihrem Stichtag aktiviert. Bitte beachten Sie, dass es zwingend notwendig ist, das Update technisch mit einer Inspektionsladung und einer Portoladung (0-Ladung) am 01.01.2022 oder danach abzuschließen. Nur so kann eine korrekte Übernahme der neuen Produktpreisliste der Deutschen Post AG in Ihre Frankiermaschine garantiert werden.

#### Und so gehen Sie vor!

Da Aktualisierung der Porto-Tarife eine Änderung der Software darstellt, ist ein Neustart (Reboot) der Frankiermaschine ab dem 01.01.2022 nötig. Dafür muss die Frankiermaschine für mindestens 30 Sekunden stromlos gemacht (durch Ziehen des Netzsteckers / Stromkabels) und anschließend neu gestartet werden. Erst danach wird die neue Entgelttabelle aktiviert und danach ist eine erfolgreiche Geld-Aufladung wieder möglich.

- Stellen Sie anschließend bitte unbedingt eine Verbindung mit dem Portoladeserver her:
- Taste mit den 3 Münzen drücken und Taste 2 (Ziffernfeld) drücken und mit der »OK" Taste bestätigen
- Credifon-Pin eingeben und mit der »OK« Taste bestätigen
- Betrag mit C Taste (links neben der Null Taste) löschen
- 0,00 eingeben und wieder mit der »OK« Taste bestätigen
- Betrag nochmals mit der »OK« Taste bestätigen
- Mit der Meldung im Display: Transaktion erfolgreich, ist dieser Vorgang abgeschlossen

Frama Deutschland GmbH . Christinenstraße 2 . 40880 Ratingen . Tel.: 02102 8927-0 . www.frama.de

## integrity in communication.